A l'attention des Responsables de Laboratoire, des Directeurs des Etablissements de Santé et des Correspondants locaux de Réactovigilance,

## **ACTION CORRECTIVE URGENTE**

# **VITROS® 5600 Integrated System VITROS® 3600 Immunodiagnostic System Versions 1.4 et inférieures**

### **Gestion des réactifs Microwell et/ou Microtip**

Réf. AB/10ROC35 Issy le 04 Août 2010

#### Madame, Monsieur,

Vous êtes utilisateur d'un système Vitros® 5600 Integrated System et/ou Vitros® 3600 Immunodiagnostic System et nous vous remercions de votre confiance.

L'objet de cette notification est de vous informer de deux situations au cours desquelles l'inventaire des réactifs de type Microwell et/ou Microtip peut ne pas être correctement mis à jour, et ainsi, potentiellement génèrer des résultats issus d'une cartouche autre que celle préconisée pour le dosage sélectionné, sans générer d'alerte.

Si l'une des deux situations ci-après décrites se déroule, le système pourra alors générer des résultats incorrects ou ne pas générer de résultats suite à une identification incorrecte des réactifs :

- Scénario 1 : Deux identifications (scan) des réserves de réactif ont lieu simultanément.
- Scénario 2 : Des cartouches de réactifs sont chargées alors que l'indicateur lumineux associé « LED » est éteint).

#### **Scénario 1 :**

Les systèmes Vitros® 5600 et Vitros® 3600 peuvent procéder à deux identifications de réactifs de façon simultanée dans les circonstances suivantes :

1. Le contenu de la réserve des réactifs de type Microwell et/ou Microtip est scanné lors de l'initialisation du système.

**ET** 

2. L'initialisation échoue du fait d'une erreur mécanique alors que la lecture au scanner est en cours.

**ET** 

3. Le système affiche un message « NON PRET» en haut à gauche de votre écran

**ET** 

4. La touche d'initialisation est activée pendant les 10 secondes suivant l'affichage du message « NON PRET».

La deuxième initialisation entraine alors une deuxième lecture au scanner de l'inventaire de réactifs de type Microwell et/ou Microtip.

Après que les deux premières cartouches de réactifs aient été scannées, deux codes de type PVD-019 peuvent alors être générés et demander le retrait de cartouches de réactifs. Par exemple : « Numéro de séquence double, retirer TSH, Réserve 4, lot 2 ».

Ces deux cartouches de réactifs peuvent être désignées comme « Seq. dble. » au niveau de l'écran Gestion des Réactifs.

#### **A signaler que toute cartouche de réactif résiduelle au niveau de cette réserve peut aussi être incorrectement identifiée sans code PVD-019 ou alerte de type « Seaq.dble».**

Afin d'éviter ce type d'évènement en cas d'échec d'initialisation du système, veiller à ce que la touche d'initialisation apparaissant sur l'écran «Récapitulatif des messages» ne soit pas sélectionnée pendant au moins 15 secondes après l'apparition du message « NON PRET» en haut à gauche de votre écran.

#### **Scénario 2 : Chargement de cartouches de réactifs alors que le voyant LED vert est éteint.**

Les cartouches de réactifs peuvent être incorrectement identifiées lorsque la porte de chargement de la réserve de réactifs  $\bullet$  est ouverte avant que le voyant LED vert  $\bullet$  ne soit allumé.

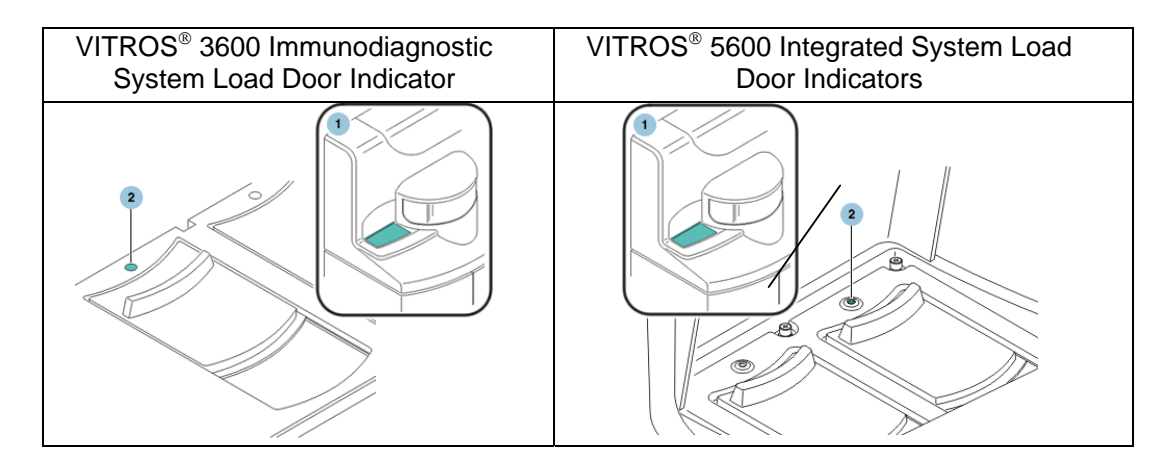

Ce scénario peut survenir dans les circonstances suivantes :

1. La porte de chargement de la réserve de réactifs est ouverte avant que le voyant vert LED ne soit allumé et alors qu'une lecture du code-barres des cartouches est en cours.

**ET** 

2. L'anneau de la réserve de réactifs est déplacé par l'opérateur de telle façon que la position qui vient d'être lue par le scanner se retrouve au niveau de la porte de chargement de la réserve.

#### **ET**

3. La cartouche de type Microwell et/ou Microtip située au niveau de la porte de chargement de la réserve est remplacée par une autre cartouche.

La cartouche chargée en second n'étant pas celle qui a été lue, une identification incorrecte est alors opérée par le système.

Afin d'éviter ce type d'évènement, veiller à ne pas ouvrir la porte de chargement de la réserve de réactifs tant que le voyant vert LED n'est pas allumé.

Nous vous prions de bien vouloir procéder comme suit :

- ¾ En cas d'échec d'initialisation du système, attendre au moins 15 secondes après l'apparition du message « NON PRET» avant d'actionner la touche d'initialisation au niveau de l'écran «Récapitulatif des messages».
- ¾ Attendre que le voyant vert LED soit allumé avant d'ouvrir la réserve de chargement des réactifs.
- ¾ Compléter et nous retourner le formulaire « certificat de destruction » en page 05 de ce courrier avant le 31 août 2010.
- ¾ Conserver cette communication à proximité de votre système Vitros® 5600 ou Vitros® 3600.
- ¾ Transférer cette notification aux personnes intéressées dans le cas où vous auriez distribué le produit concerné à d'autres laboratoires.

L'AFSSAPS a été informée de cette mesure.

Cette anomalie sera corrigée par une prochaine version de logiciel.

Vous trouverez ci-dessous, un document « Questions / Réponses » qui répondra, nous l'espérons, à l'essentiel de vos questions. Pour toute question complémentaire, notre Hot-Line se tient à votre disposition au 03 88 65 47 33.

Nous vous prions de bien vouloir nous excuser pour ce désagrément et vous prions de croire, Madame, Monsieur, en l'expression de nos sincères salutations.

> Florence DEBAEKE Directeur Affaires Réglementaires et Qualité OCD EMEA

## **Questions /Réponses**

#### **1) Quels sont les dosages et les systèmes concernés?**

Les situations décrites peuvent survenir avec les dosages de type Microwell ou Microtip sur le Vitros® 5600 ou avec les dosages de type Microwell sur le Vitros® 3600.

#### **2) Dois-je vérifier que chaque cartouche de type Microwell ou Microtip est correctement lue et inventoriée par le système ?**

Non, les systèmes Vitros® 5600 et Vitros® 3600 inventorient les réactifs à bord de façon appropriée. Cependant, il est nécessaire de suivre les instructions contenues dans ce courrier afin de prévenir des évènements potentiels d'identification incorrecte de cartouches de réactifs.

#### **3) Quand cette anomalie sera-t-elle résolue ?**

Une prochaine version de logiciel permettra la résolution de cette anomalie.

#### **4) Quelles actions dois-je entreprendre si je suspecte un inventaire incorrect suite à un chargement de réactifs ?**

Afin de mettre à jour l'inventaire de réactifs de type Microwell et/ou Microtip, vous devrez procéder comme suit :

Sélectionner Diagnostics > MEDs >Réserve de réactifs uIA . Ouvrir et fermer la porte de chargement des réserves 3 et 4. Appuyer sur RETOUR jusqu'à l'affichage du menu ETAT du système.

Cette opération permet la lecture et le comptage correct des cartouches de réactifs. Veuillez noter que les réactifs entrés manuellement devront être rechargés.

#### **5) Quelles actions dois-je entreprendre vis-à-vis des résultats antérieurement rendus ?**

En cas de doute quant aux résultats antérieurement rendus, nous vous recommandons de contacter le prescripteur de l'analyse afin de décider conjointement, le cas échéant, des mesures à prendre, à la lumière des données cliniques et biologiques des patients concernés.

#### **6) Quelles sont les versions de logiciel affectées ?**

Toutes les versions de logiciel < 1.4 pour les systèmes Vitros® 5600 et Vitros® 3600.

#### **7) Un réactif de type Microwell peut-il être identifié comme un réactif de type Microtip et vice-versa ?**

Non. Un réactif de type Microwell ne peut être identifié qu'en tant que Microwell, et un réactif de type Microtip ne peut être identifié qu'en tant que Microtip.

### **ACCUSE DE RECEPTION**

### VITROS® 5600 Integrated System VITROS® 3600 Immunodiagnostic System Versions 1.4 et inférieures Gestion des réactifs Microwell et/ou Microtip

Veuillez remplir et nous retourner ce certificat de réception avant le 31 Août 2010

*Cachet du laboratoire obligatoire* 

Nous certifions, Laboratoire…………………………………………………………………

 Avons pris connaissance du courrier réf. 10ROC35 envoyé par la société OCD France et nous engageons à entreprendre les actions requises.

Fait à ……………………., le ……………………………………..……

Nom :

Signature :

Document à faxer ou retourner à : Ortho-Clinical Diagnostics France Service Réglementaire & Qualité 1 rue Camille Desmoulins, TSA 40007 92787 Issy Les Moulineaux Cedex 9 Fax: 01-55-00-28-08